## **Introduzione**

Il nuovo Codice del Processo Amministrativo prevede che i difensori costituiti forniscano copia in via informatica di tutti gli atti di parte depositati e, ove possibile, dei documenti prodotti e di ogni altro atto di causa.

È ora possibile, per gli avvocati, depositare questo materiale utilizzando la Posta Certificata. Verrà utilizzata una casella di Posta Certificata, comunicata dall'Amministrazione, diversa per ogni Sede TAR e per il Consiglio di Stato.

Il deposito avverrà con le modalità indicate nel seguito.

Dovrà essere inviato un messaggio per ogni atto da depositare. Se a fronte di un documento protocollato si vogliono trasmettere più documenti, questi dovranno essere riuniti in un unico archivio compresso di tipo WinZip.

Il messaggio dovrà contenere due allegati:

- 1. Il file digitale da depositare.
- 2. Un modello predisposto con l'indicazione della tipologia dell'atto per il quale si deposita la copia informatica, il numero di registro del ricorso e, nel caso di documenti diversi dal ricorso, il numero di protocollo atti. Questo modello può essere scaricato dal sito web della Giustizia Amministrativa.

A seguito dell'invio del messaggio, saranno ricevuti tre messaggi:

- Attestazione dell'avvenuto invio (messaggio automatico gestito dalla Posta Certificata).
- Attestazione dell'avvenuta consegna (messaggio automatico gestito dalla Posta Certificata).
- Attestazione del deposito del documento informatico corrispondente a un certo atto protocollato (messaggio automatico gestito da NSIGA).

La ricevuta elettronica di avvenuto invio ha lo stesso valore legale della ricevuta dell'invio di una raccomandata cartacea inviata attraverso Poste Italiane.

La ricevuta elettronica di avvenuta consegna ha lo stesso valore legale della cartolina della ricevuta di ritorno di una raccomandata cartacea inviata attraverso Poste Italiane.

Il messaggio di attestazione del deposito dei documenti informatici conferma l'avvenuto deposito del materiale informatico come da disposizioni del nuovo Codice del Processo Amministrativo, ma non convalida l'attestazione di conformità che viene compilata dall'avvocato.

## **Modalità di spedizione dei documenti informatici**

Il messaggio di posta deve partire da una casella di Posta Certificata, pena il rifiuto del deposito attestato da un messaggio di anomalia.

Nel seguito si descrive un esempio di invio del messaggio, che fa uso di Microsoft Outlook. È possibile usare qualsiasi altro programma per la gestione della posta elettronica, che sia in grado di gestire la Posta Certificata.

Scaricare dal sito web il modello per l'inserimento delle informazioni. Questo modello si chiama **Modulo Deposito PEC.pdf**.

Aprire questo modello usando Adobe Reader. Se non si dispone di questo programma è possibile scaricarlo gratuitamente dall'indirizzo:

<http://get.adobe.com/it/reader/?promoid=DAGCT>

Modulo Deposito PEC.pdf - Adobe Reader File Edit View Document Tools Window Help Please fill out the following form. When finished, click Submit Form to return the completed form. You can save data typed into this form.  $\bullet$ 盾 Informazioni sul deposito dei documenti digitali 噟  $\mathbb{Z}^{\ell}$ Tipologia dell'atto (scegliere ALTRO se non corrisponde alle prime 4 voci): **RICORSO**  $\overline{\phantom{0}}$ 

Il modello appare come segue:

La prima tendina serve a scegliere la tipologia dell'atto a cui è riferito il deposito digitale. Le tipologie disponibili sono:

Indicare il numero di registro del ricorso (9 cifre, sotto la forma AAAANNNNN):

Indicare il numero di registro dell'atto (10 cifre, sotto la forma AAAANNNNNN):

RICORSO ISTANZA DI FISSAZIONE ISTANZA DI PRELIEVO DEPOSITO DOCUMENTI ALTRO

٦.

Highlight Fields

**B** Submit Form

La voce ALTRO va selezionata se la tipologia non corrisponde a nessuna delle quattro voci precedenti.

Indicare sul primo campo di testo l'NRG del ricorso di riferimento, nel formato AAAANNNNN (9 cifre); ad esempio, 201100001.

Se è stata scelta una tipologia diversa da RICORSO, è necessario indicare sul secondo campo di testo il numero di registro dell'atto di riferimento, nel formato AAAANNNNNN (10 cifre); ad esempio, 2011000001. Il numero di registro dell'atto di riferimento, se non disponibile al momento della protocollazione, può essere ricavato dal sito web della G.A.

Una volta completato il modello, cliccare sulla crocetta in alto a destra per chiuderlo; appare un messaggio di conferma del salvataggio:

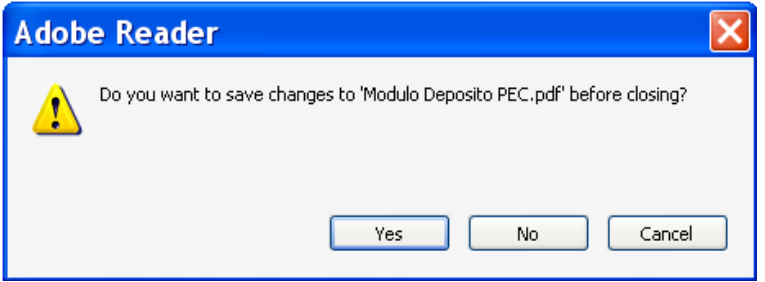

Rispondere affermativamente. Il modello è ora pronto per l'invio.

**ATTENZIONE**: il nome del modello deve restare quello originale: **Modulo Deposito PEC.pdf** .

Preparare il messaggio come da figura, inserendo come allegati il modulo compilato e il documento digitale da depositare:

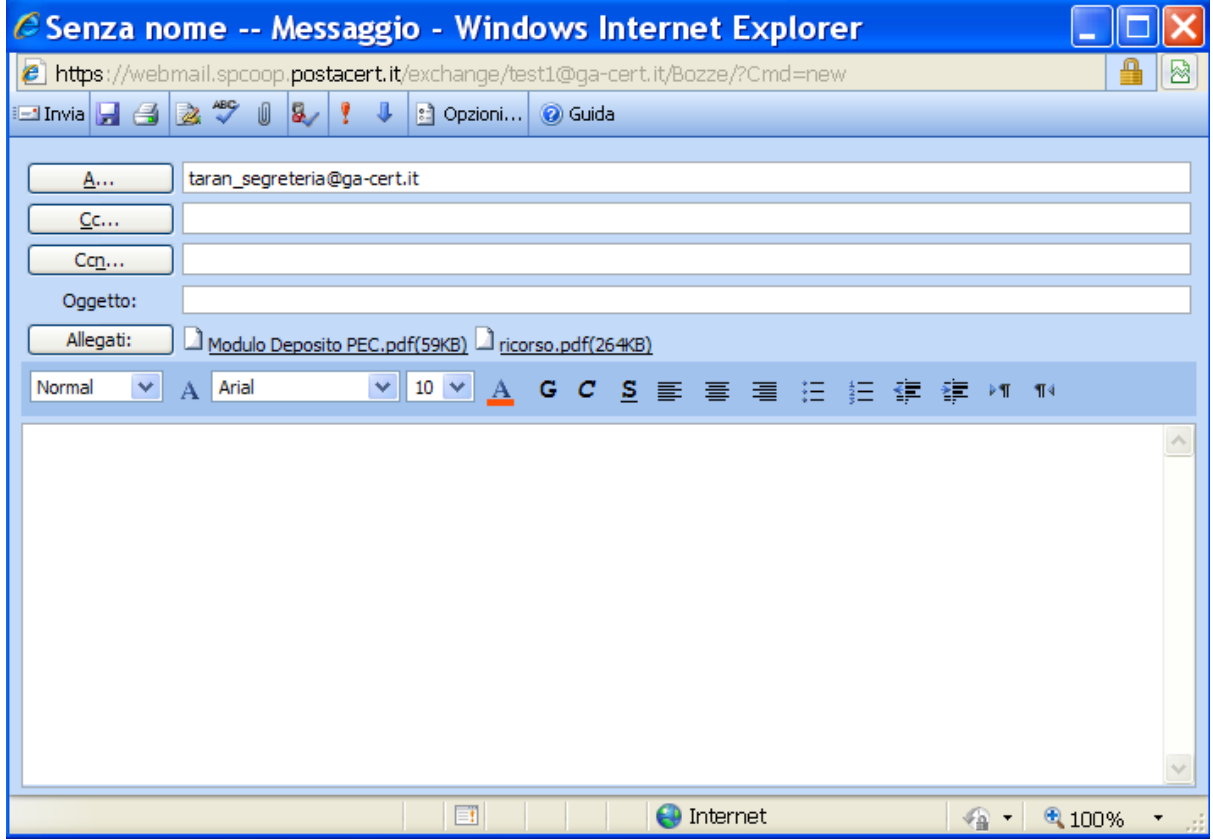

Inviare il messaggio.

Appena la Segreteria della sede avrà acquisito il documento, sarà inviato un messaggio automatico di conferma dell'avvenuto deposito del materiale informatico.

Se la Segreteria dovesse trovare un'anomalia nel deposito (a titolo di esempio, allegato non corrispondente a nessun atto del ricorso indicato) verrà inviata un'e‐mail con l'indicazione del problema; in questo caso si dovrà ripetere l'invio.

Si precisa che la casella di Posta Certificata della sede della Giustizia Amministrativa è gestita automaticamente, non bisogna rispondere alle e‐mail ricevute.

## **Specifiche sul formato dei documenti digitali**

Il documento digitale allegato deve rispettare le seguenti regole:

- 1. Il nome dell'allegato è libero, si suggerisce di indicarne uno che possa facilitare l'identificazione del documento da parte dell'ufficio; ad esempio, memoria.pdf oppure ricorso.doc, etc.
- 2. Per ogni atto deve essere previsto un unico documento informatico. Nel caso si disponga di più documenti informatici a fronte di un unico atto inserire tutti questi documenti in un unico archivio di tipo WinZip.
- 3. Sono ammessi i seguenti formati:
	- 1. Portable Document Format (estensione pdf)
	- 2. Microsoft Office Word versione 2000 o superiore (estensione doc, docx)
	- 3. Immagini in formato tiff o jpeg (estensioni tif, tiff, jpg, jpeg)
	- 4. Archivio compresso WinZip (estensione zip)
	- 5. Testo piano (estensione txt)
	- 6. Testo formattato (estensione rtf)
	- 7. Documenti firmati con firma digitale. Sono ammessi documenti PDF con firma digitale nativa (estensione pdf) oppure documenti aventi i formati dei punti precedenti firmati con prodotti che generano firme p7m (in questo caso la firma digitale aggiunge al nome del documento l'estensione p7m, ad esempio: memoria.pdf.p7m). Si precisa che il deposito dei documenti informatici non sostituisce il cartaceo, quindi la firma digitale non è necessaria.

**Attenzione**: La dimensione complessiva degli allegati ad ogni messaggio non può eccedere i 30 Megabytes.